# Doporučení, vzory a šablony pro úpravu preliminárií

Účelem tohoto dokumentu je shrnout doporučení pro zavádění jednotné úpravy vysokoškolských kvalifikačních prací (VŠKP). Všechny vysoké školy mají již praxi s úpravou tištěných prací, proto je brán zřetel zejména na rozdíly při přechodu na odevzdávání prací v elektronické verzi.

Doporučení jsou rozdělena do dvou částí:

- v první jsou popsána preliminária VŠKP s konkrétními příklady,
- v druhé jsou shrnuty praktické tipy pro přípravu šablon definujících jednotnou úpravu VŠKP.

### I. Preliminária

### 1. Titulní list

<u>.</u>

Titulní list je nedílnou součástí tištěné i elektronické verze VŠKP. Obsahuje povinné prvky sloužící pro rychlý přehled o dané VŠKP a svůj význam neztrácí ani v elektronické podobě. Obsahuje povinné prvky z metadatového záznamu.

Doporučení pro povinné prvky na titulní straně:

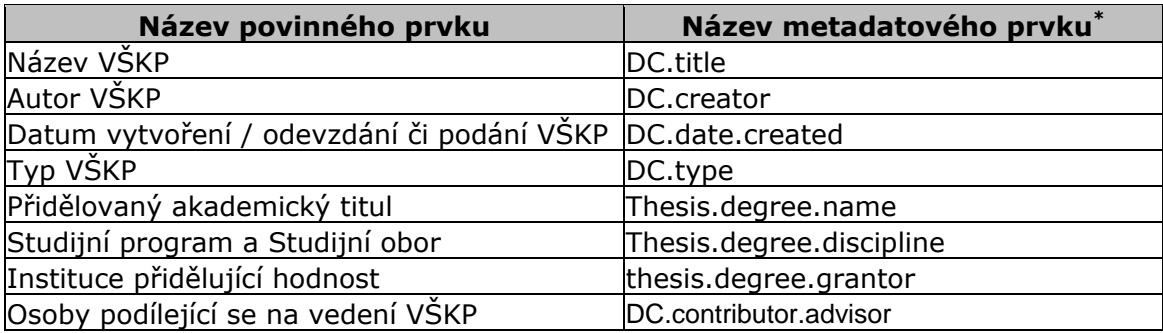

Dále je doporučeno pro alternativní uvádění výše uvedených údajů v anglickém jazyce, popř. dalších jazycích, využít možnosti vkládání dvou verzí celého titulního listu.

<sup>\*</sup> Vychází z dokumentu EVSKP-MS - Metadatový Soubor pro Elektronické Vysokoškolské Kvalifikační Práce v ČR (dostupný: http://www.evskp.cz/standardy/metadata)

Ukázka formátování titulního listu v českém jazyce obsahujícího všechny povinné údaje na konkrétní vysoké škole:

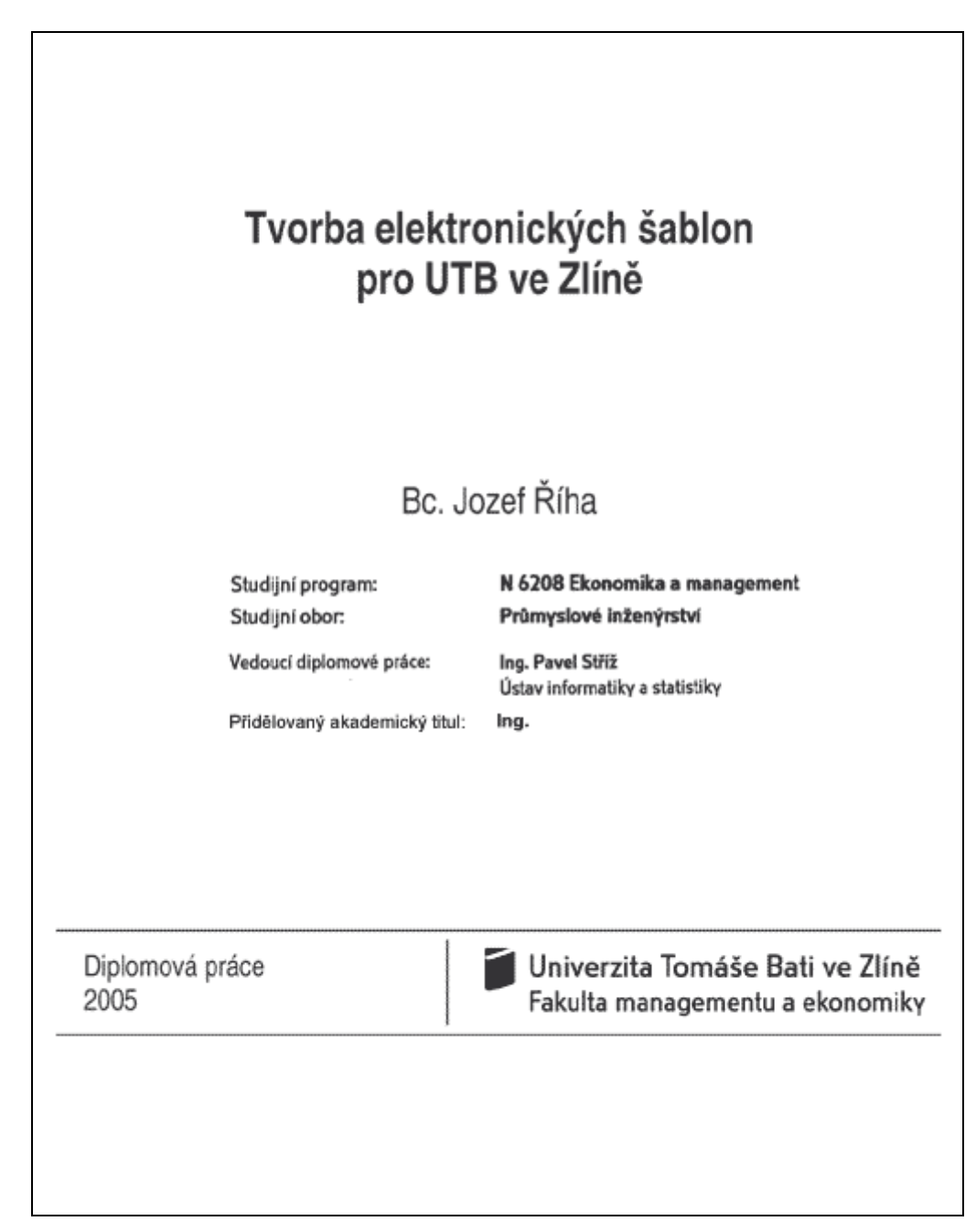

Ukázka formátování titulního listu v anglickém jazyce na konkrétní vysoké škole:

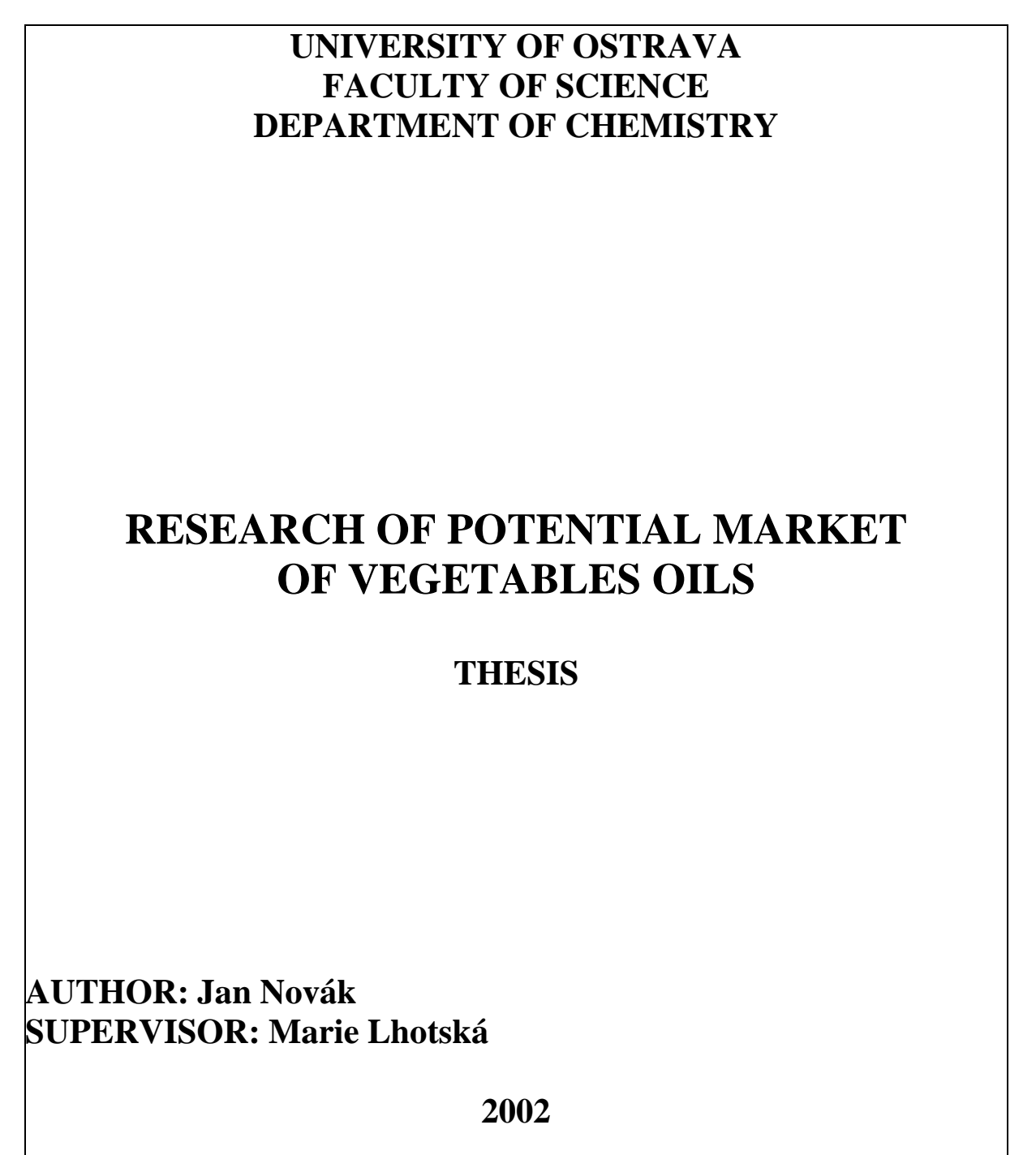

#### 2. Zadání práce

Vkládání Zadání práce (týká se bakalářských a diplomových prací) není povinné a vychází z vnitřních předpisů VŠ.

Pokud je do tištěné verze VŠKP Zadání práce vázáno, měla by elektronická verze VŠKP obsahovat toto zadání také. V tomto případě by měla být tištěná i elektronická podoba VŠKP identická. Z tohoto důvodu je vhodné vkládat do elektronické verze Zadání práce **podepsané** odpovědnými osobami (scanované). Rozsah údajů v Zadání práce je zcela v kompetenci konkrétní VŠ.

Příklad komplexního zadání práce:

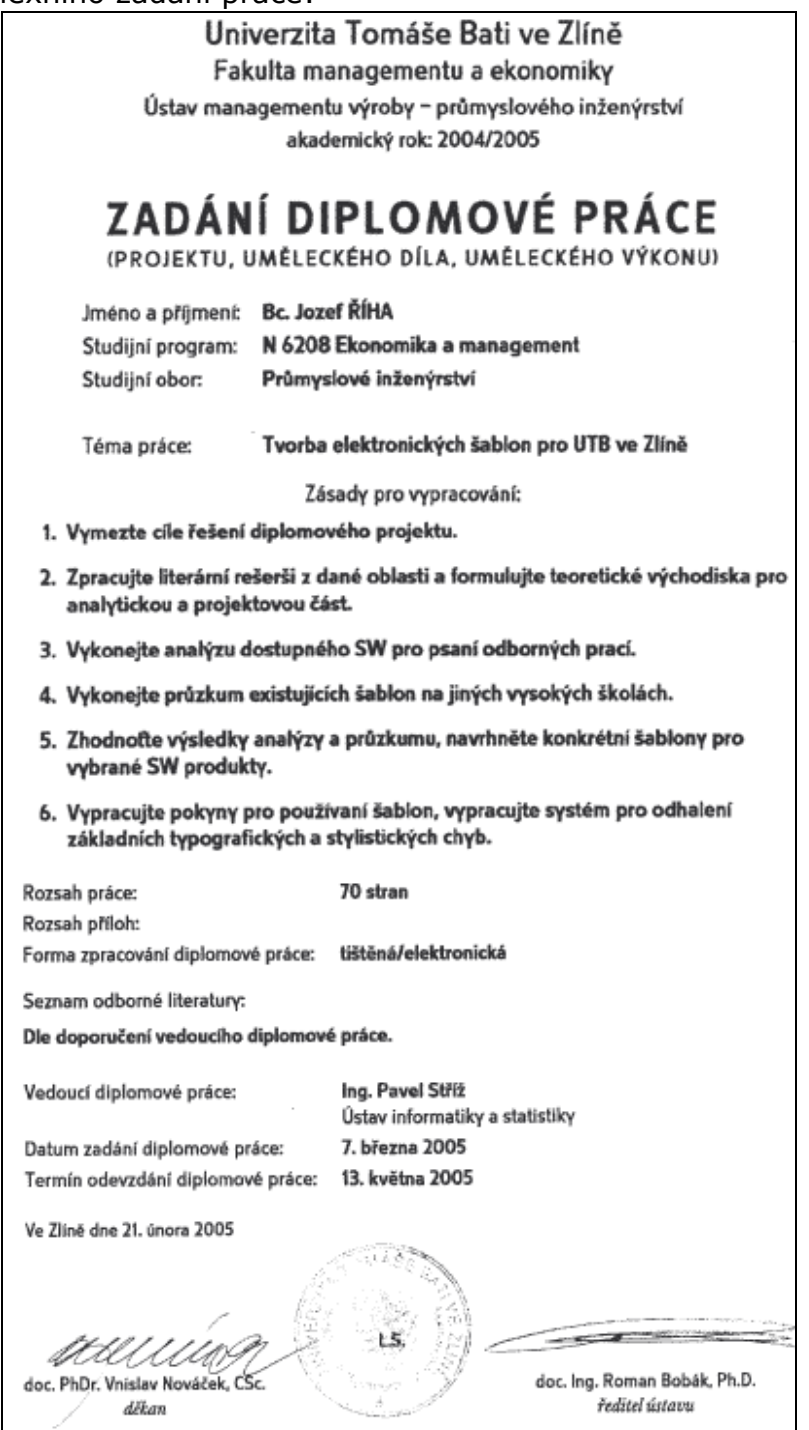

### 3. Další preliminária

Vkládání dalších nečíslovaných listů do VŠKP se již neliší v tištěné a elektronické verzi. Díky stávající praxi s úpravou tištěných VŠKP na různých VŠ není možné doslovně specifikovat, jaké listy, v jakém pořadí a s jakým obsahem vkládat do VŠKP.

Obvykle se využívají tyto listy:

- prohlášení o autorství
- poděkování
- abstrakt v JČ/JA
- klíčová slova v JČ/JA
- vysvětlivky ke zkratkám

## II.Praktické tipy pro přípravu šablon

Následující tipy a postřehy vycházejí z praktických zkušeností získaných z tvorby a využívání jednotně definovaných šablon VŠKP na Univerzitě Tomáše Bati ve Zlíně. Konkrétní postup při zavádění jednotných šablon je závislý na podmínkách a možnostech každé VŠ.

### 1. Definování parametrů jednotného vzhledu VŠKP a vytvoření šablon

• Popis formální šablony

V prvním kroku je nutná jednoznačná definice vzhledu titulního listu, preliminárií, grafických stylů, typografických pravidel a dalších náležitostí. Pokud VŠ má určitý "design manuál" je vhodné jej při tvorbě designu VŠKP zohlednit.

• Vytvoření šablon

Na základě popisu jsou vytvořeny šablony pro různé podporované formáty (nejčastěji pro MS Office, Open Office, TeX). V tomto kroku je důležité vytvořit profesionální šablonu, která nebude obsahovat typografické chyby (byť skryté – případ MS Office). Šablony by měli být čisté, pouze s předdefinovanými styly.

• Vytvoření dokumentu popisujícího šablonu

Tento dokument by měl být po typografické stránce shodný se šablonou. Jeho obsah popisuje jakým způsobem lze šablonu využít, jak jsou definovány jednotlivé styly, propojení rejstříků, citační normy, jak generovat obsah VŠKP... Slouží uživatelům jako určitý vzor, jak má výsledná VŠKP po použití šablony vypadat.

### 2. Využívání šablon, jejich rozvoj a podpora

• Pilotní projekt

Důležitým krokem, před nasazením šablon do rutinního provozu je otestování jejich využití v praxi na menším počtu studentů (na UTB přibližně 60). Tito studenti většinou odhalí problémy při používání a chyby v šablonách.

• Možné příčiny problémů a jejich odstranění

#### Problémy mohou mít různé příčiny

- nedostatečná zkušenost studentů s editory a typografickými pravidly
	- o upřesnění popisného dokumentu, školení studentů v diplomových seminářích, tvorba návodů pro snazší využívání šablon
- nestandardní chování textových editorů
	- o vytipování konkrétních verzí, konkrétních problémů, návrhy postupů řešení pro studenty, zjednodušení šablon
- chyby v šablonách
	- o důsledná oprava a vystavení aktuálních verzí, chyby mohou být i skryté, objeví se například až při převodu do PDF formátu (WYSIWYG Word není vždy WYSIWYG)
	- Rozvoj a podpora šablon

Šablony mohou být integrovány do informačního systému VŠ. Student poté z tohoto systému získá šablonu pro jeho fakultu s již vyplněnými údaji (titulní strana).

Pro podporu šablon na UTB ve Zlíně vznikla samostatná neoficiální stránka (http://sablona.kvalitne.cz/dr2/). Obsahuje popis typografických nastavení šablon, tipy a nejčastější chyby při práci s nimi. Obsáhlou a užitečnou sekcí jsou dotazy studentů a podrobné odpovědi na ně od autora šablon.

#### Příloha 1: Ukázka šablony UTB ve Zlíně pro MS Word

#### Příloha 2: Manuál k šabloně UTB ve Zlíně

#### Příloha 3: Popis šablony ETD-SK

Za Odbornou komisi pro zpřístupňování vysokoškolských kvalifikačních prací zpracoval:

Ing. Lukáš Budínský Ve Zlíně, 14.4.2006